# **Was ist eine eAusleihe ?**

Mit der eAusleihe Neckar-Alb steht Ihnen ein neuer Service der Gemeindebücherei zur Verfügung.

Es ist die virtuelle Erweiterung Ihrer Bibliothek, in der Sie sich digitale Medien wie Romane und Sachbücher, Kinder- und Jugendbücher, Hörspiele, Filme und Zeitschriften für einen begrenzten Zeitraum "ausleihen" können. Diese Daten sind auf verschiedenen Geräten nutzbar, zum Beispiel auf Ihrem PC, Reader oder Smartphone.

### **Immer und überall!**

Alles was dazu Sie benötigen, ist ein gültiger Leseausweis von einer der 10 beteiligten Büchereien und eine Internetverbindung.

Die digitalen Medien der eAusleihe sind gemeinsam mit allen anderen Medien im Online-Katalog der Gemeindebücherei [www.buecherei-dettingen.de](http://www.buecherei-dettingen.de/) zu finden. Oder Sie wählen den direkten Einstieg über [www.onleihe.de/neckar-alb](http://www.onleihe.de/neckar-alb) und sehen auf dieser Seite dann ausschließlich die digitalen Medien.

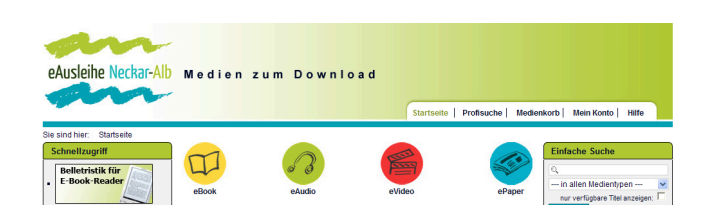

*Startseite der eAusleihe Neckar-Alb*

Die eAusleihe Neckar-Alb ist ein gemeinsames Projekt der Büchereien Bodelshausen, Dettingen an der Erms, Dußlingen, Laichingen, Langenau, Metzingen, Mössingen, Münsingen, Reutlingen und Tübingen.

#### Es wird unterstützt vom EU Förderprogramm LEADER:

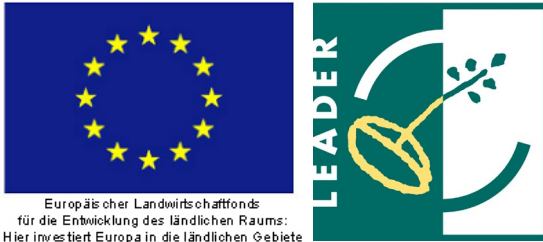

Entwicklungsprogramm Ländlicher Raum

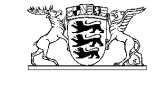

Baden-Württemberg

Gemeindebücherei Bürgerhaus am Anger Marktplatz 1 72581 Dettingen an der Erms

Telefon: 07123/7207-410 www.buecherei-dettingen.de buecherei@dettingen-erms.de

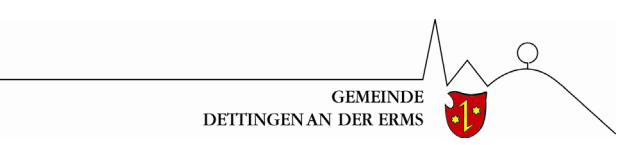

# **Immer & überall**

Ausleihe von digitalen Medien

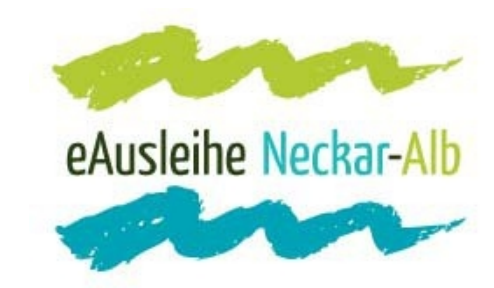

# **Wie funktioniert die eAusleihe ?**

#### **1. Aufrufen**

Rufen Sie die Website [www.onleihe.de/neckar-alb](http://www.onleihe.de/neckar-alb) oder [www.buecherei-dettingen.de](http://www.buecherei-dettingen.de/) auf.

## **2. Auswählen**

Suchen Sie entweder im Online-Katalog der Gemeindebücherei Dettingen oder gezielt im Angebot der eAusleihe Neckar-Alb. Ihr gewünschtes Medium legen Sie in den "Medienkorb". Die so ausgewählten Titel sind 30 Minuten lang für Sie reserviert.

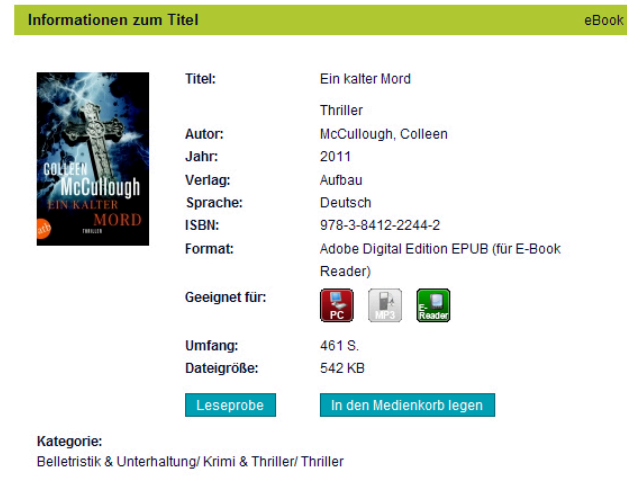

Zu jedem Titel gibt es eine Lese- oder Hörprobe.

An den bunten Symbolen erkennen Sie, für welche Geräte der Titel geeignet ist. Im Beispiel oben: für PC und eBook-Reader.

#### **3. Anmelden**

Melden Sie sich mit der Nummer Ihres Leseausweises und Ihrem Passwort an. Das Passwort ist Ihr Geburtsdatum in der Form TT.MM.JJJJ (Beispiel: 12.01.1968).

#### **Ihr Benutzerkonto**

#### Bitte melden Sie sich an

Bitte wählen Sie Ihre Bibliothek und geben Sie die Nummer Ihres Bibliotheksausweises und Ihr Passwort ein. Die Ausweisnummer befindet sich auf der Rückseite Ihres Bibliotheksausweises. Bitte geben Sie alle Ziffern ein. Das Standardpasswort ist das Geburtsdatum des Ausweisbesitzers in folgender Form: TT MM J.LLI (Beispiel: 01.02.1985)

Ausnahmen: Kunden der Stadtbücherei Langenau geben das Geburtsdatum des Ausweishesitzers hitte in der Form TTMM (111/Beisniel: 01021985) ein In der Bücherei im Forum Bodelshausen besteht das Passwort aus den ersten vier Stellen des Geburtsdatums also TTMM (Beispiel 0102)

Sollten Sie das Passwort geändert haben, geben Sie bitte Ihr persönliches Passwort ein

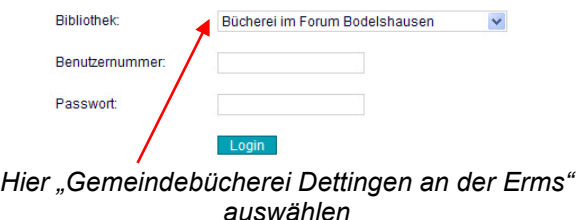

### **4. Herunterladen**

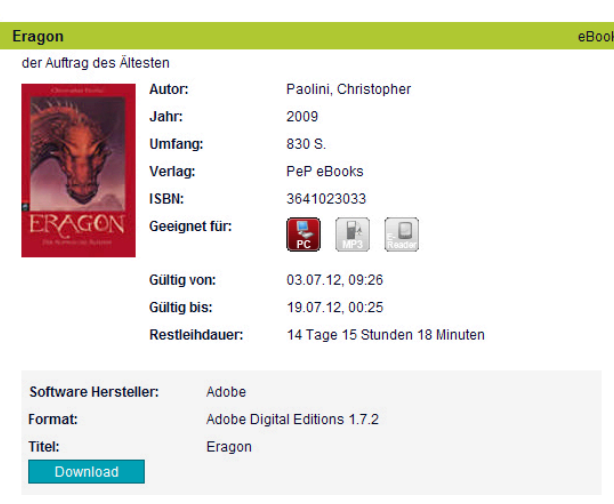

Laden Sie die einzelnen Titel auf ihren Computer und von dort aus auf Ihren eBook-Reader oder andere Geräte.

#### **5. Benutzen**

Die heruntergeladenen Medien können Sie für die Dauer der Leihfrist nutzen. Um die Dateien zu öffnen, benötigen Sie den Adobe Reader für die Textdateien und den Windows Media-Player für die Audio- und Videodateien. Diese Programme können Sie direkt von der Website der eAusleihe herunterladen.

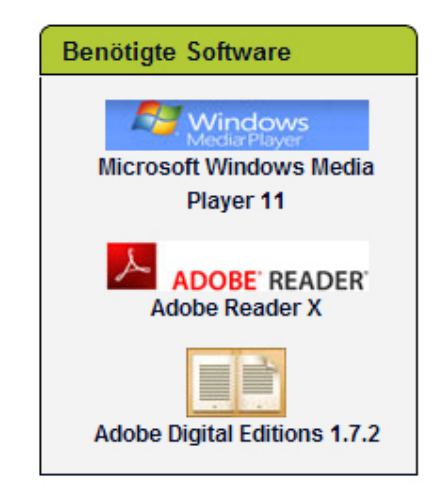

## **6. Rückgabe**

Zurückgegeben werden müssen die digitalen Medien nicht: Nach Ablauf der Leihfrist lassen sie sich einfach nicht mehr öffnen und können auf den Geräten gelöscht werden. Eine Verlängerung oder vorzeitige Rückgabe der digitalen Medien ist nicht möglich. Gegebenenfalls können Sie sich die Medien aber erneut herunterladen.